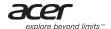

# 2.4GHz Remote Control

Thank you for purchasing the Acer 2.4GHz remote control. It uses digital radio technology to provide the mouse and keyboard functions in one device wirelessly.

The transmission and reception of the remote control is free from the angle restrictions.

#### Inserting Batteries

CAUTION: Risk of explosion if batteries are replaced by an incorrect type. Dispose of used batteries according to the instructions

Step 1: Remove the battery compartment covers (a) at the sides of the remote control by pushing in the direction of the arrows.

Step 2: Insert two AAA type batteries into the battery compartment.

Step 3: Replace the battery compartment covers.

### Connecting USB Donale

Connect the USB donale into the USB port on vour PC.

NOTE: The USB dongle driver installation begins automatically.

Wait until the driver installation is complete.

IMPORTANT: The distance between the remote control and your computer / TV should not exceed 10 meters.

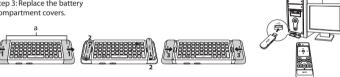

## Using Touchpad

The following key description applies to the touchpad when the remote control is in D-pad mode or in mouse mode.

To switch touchpad modes, press on the side of the remote control.

|     | D-Pad Mode          | Mouse Mode       |
|-----|---------------------|------------------|
| TP1 | Switch application. | Mouse Left key.  |
| TP2 | D-pad Up.           | Mouse Left key.  |
| TP3 | Charm bar.          | Mouse Left key.  |
| TP4 | D-pad Left.         | Mouse Left key.  |
| TP5 | D-pad OK.           | Mouse Left key.  |
| TP6 | D-pad Right.        | Mouse Left key.  |
| TP7 | Metro UI.           | Mouse Left key.  |
| TP8 | D-pad Down.         | Mouse Left key.  |
| TP9 | Hide/Resume window. | Mouse Right key. |
|     |                     |                  |

#### Touchpad TP1 <u>ok</u> 1 D TP6 TP5 TP4 TP8

#### Remote Control Keys

The following key description applies to the operating system that supports these functions.

Power Key Press to switch to Standby mode.

Back Press to access previous page.

Search Activate the default Internet/file search function.

Volume Up (+) Press "+" to increase the volume.
Vol. Volume Down (-) Press "-" to decrease the volume.

Windows Key Press to open the start Menu.

Internet Use this key to launch the standard browser for your system.

 ■x
 Mute
 Press to mute/unmute the audio.

 ■
 Rewind(\*)
 Multimedia key to rewind the audio.

 ▶
 Fast Forward(\*)
 Multimedia key to fast forward the audio.

Refresh Use this key to open a new tab in web browser or to record an audio.

Play Multimedia key to play the track or video in the active player.
 Pause Multimedia key to pause the track or video in the active player.
 Stop Multimedia key to stop the track or video in the active player.

Switch Use this key to switch the remote control between D-pad mode and mouse mode.

Microphone Use this key to activate microphone.

NOTE: \*Press and hold on one of these keys for 2 seconds to enable the pairing process between the computer / TV and the remote control.

### Regulatory Information

#### FCC

Federal Communication Commission Interference Statement

This device compiles with Part 15 of the FCC Rules. Operation is subject to the following two conditions: (1) This device may not cause harmful interference, and (2) this device must accept any interference received, including interference that may cause undesired operation.

This equipment has been tested and found to comply with the limits for a Class B digital device, pursuant to Part 15 of the FCC Rules. These limits are designed to provide reasonable protection against harmful interference in sciedential installation. This equipment generates, uses and can radiate radio frequency energy and, if not installed and used in accordance with the instructions, may cause harmful interference to radio communications. However, there is no guarantee that interference will not occur in a particular installation. If this equipment does cause harmful interference to radio or television reception, which can be determined by turning the equipment off and on, the user is encouraged to try to correct the interference by one of the following measures:

- Reorient or relocate the receiving antenna.
- Increase the separation between the equipment and receiver.
- Connect the equipment into an outlet on a circuit different from that to which the receiver is connected.
- Consult the dealer or an experienced radio/TV technician for help.

FCC Caution: Any changes or modifications not expressly approved by the party responsible for compliance could void the user's authority to operate this equipment.

This transmitter must not be co-located or operating in conjunction with any other antenna or transmitter.

#### Radiation Exposure Statement:

The product comply with the FCC portable RF exposure limit set forth for an uncontrolled environment and are safe for intended operation as described in this manual. The further RF exposure reduction can be achieved if the product can be kept as far as possible from the user body or set the device to lower output power if such function is available.